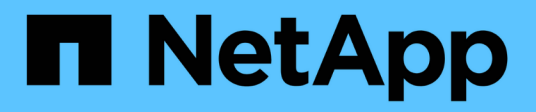

## **Descripción general de Astra Control Center de NetApp**

NetApp Solutions

NetApp April 26, 2024

This PDF was generated from https://docs.netapp.com/es-es/netappsolutions/containers/vtwn\_astra\_register.html on April 26, 2024. Always check docs.netapp.com for the latest.

# **Tabla de contenidos**

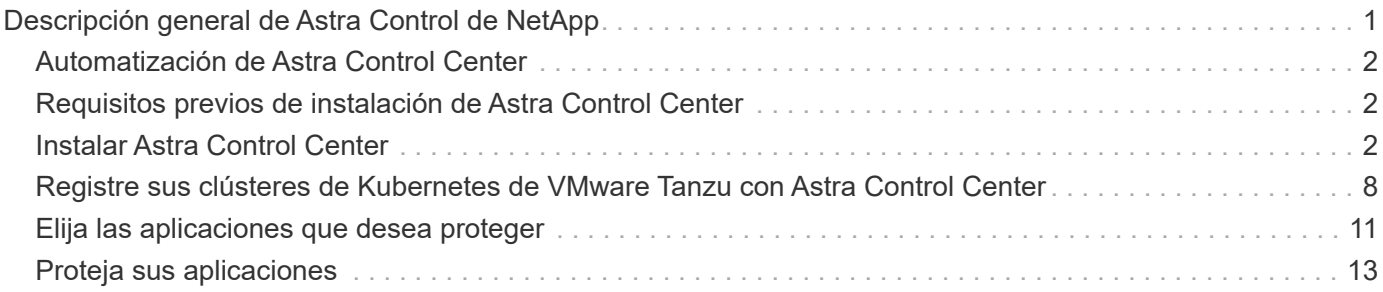

# <span id="page-2-0"></span>**Descripción general de Astra Control de NetApp**

Astra Control Center de NetApp ofrece un amplio conjunto de servicios de gestión de datos para aplicaciones y almacenamiento para cargas de trabajo con estado de Kubernetes puestas en marcha en un entorno local con la tecnología de protección de datos de NetApp.

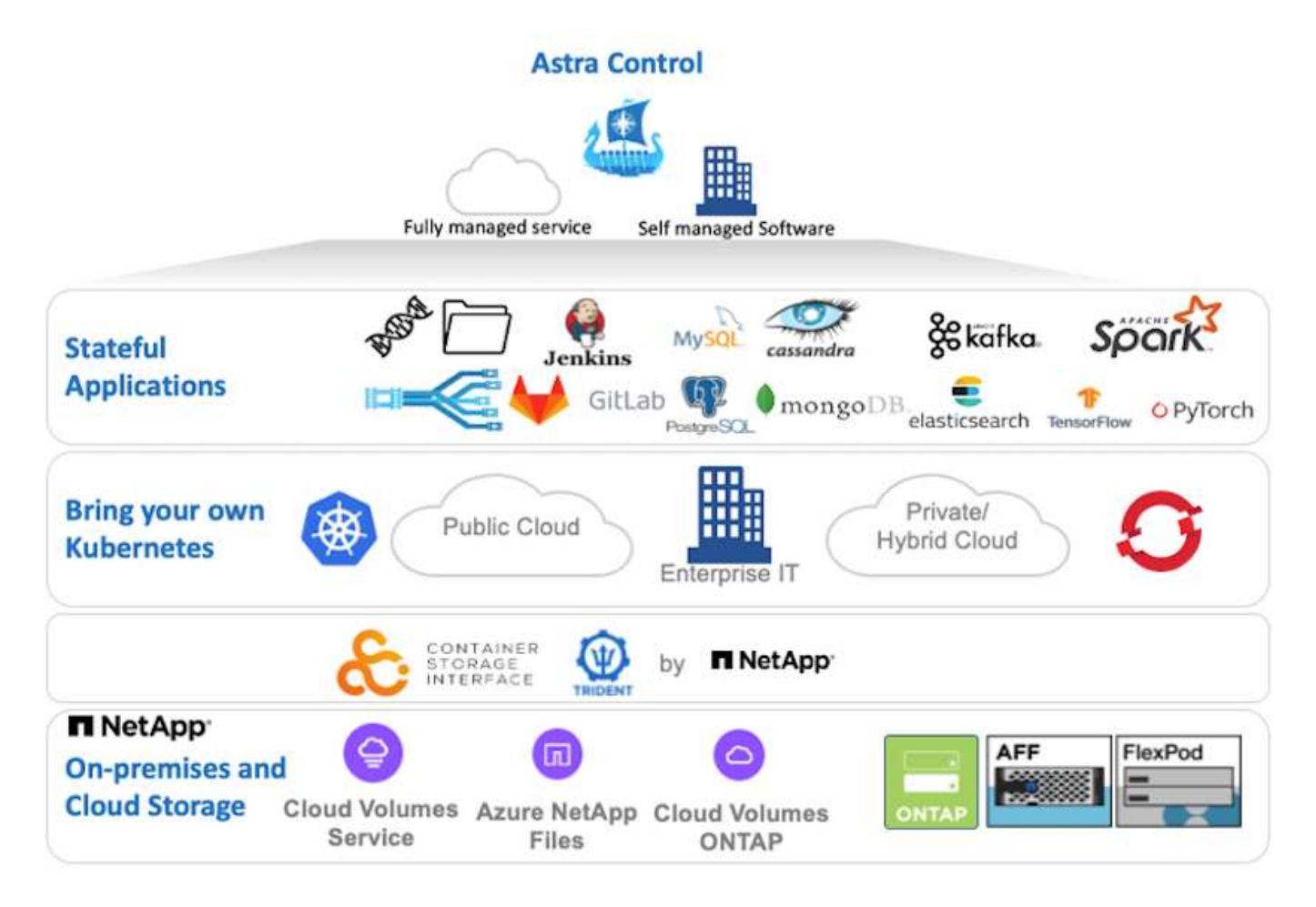

NetApp Astra Control Center se puede instalar en un clúster de VMware Tanzu que tenga el orquestador de almacenamiento Astra Trident puesto en marcha y configurado con clases de almacenamiento y back-ends en los sistemas de almacenamiento ONTAP de NetApp.

Si desea obtener más información sobre Astra Trident, consulte ["este documento aquí".](https://docs.netapp.com/es-es/netapp-solutions/containers/dwn_overview_trident.html)

En un entorno conectado a la nube, Astra Control Center utiliza Cloud Insights para proporcionar supervisión y telemetría avanzadas. Ante la ausencia de una conexión con Cloud Insights, la supervisión y la telemetría limitadas (en siete días de métricas) están disponibles y se exportan a herramientas de supervisión nativas de Kubernetes (Prometheus y Grafana) mediante extremos de métricas abiertos.

Astra Control Center está totalmente integrado en el ecosistema de AutoSupport y Active IQ de NetApp para proporcionar soporte a los usuarios y proporcionar asistencia para la solución de problemas y mostrar las estadísticas de uso.

Además de la versión pagada de Astra Control Center, también hay disponible una licencia de evaluación de 90 días. La versión de evaluación se admite a través del correo electrónico y el canal de Slack de la comunidad. Los clientes tienen acceso a estos recursos, a otros artículos de la base de conocimientos y a la documentación disponible en la consola de soporte del producto.

### <span id="page-3-0"></span>**Automatización de Astra Control Center**

Astra Control Center tiene una API DE REST totalmente funcional para el acceso a la programación. Los usuarios pueden utilizar cualquier lenguaje de programación o utilidad para interactuar con los extremos de la API REST de Astra Control. Para obtener más información acerca de esta API, consulte la documentación de ["aquí"](https://docs.netapp.com/us-en/astra-automation/index.html).

Si busca un kit de herramientas de desarrollo de software listo para usar con las API REST de Astra Control, NetApp le proporciona un kit de herramientas con Astra Control Python SDK que puede descargar ["aquí".](https://github.com/NetApp/netapp-astra-toolkits/)

Si la programación no es adecuada para su situación y le gustaría utilizar una herramienta de gestión de configuración, puede clonar y ejecutar los libros de estrategia de Ansible que publica NetApp ["aquí"](https://github.com/NetApp-Automation/na_astra_control_suite).

## <span id="page-3-1"></span>**Requisitos previos de instalación de Astra Control Center**

La instalación de Astra Control Center requiere los siguientes requisitos previos:

- Uno o varios clústeres de Kubernetes de Tanzania, gestionados por un clúster de gestión o TKGS o TKGI. Se admiten clústeres de carga de trabajo TKG de 1.4+ y clústeres de usuario TKGI de 1.12.2+.
- Astra Trident ya debe estar instalado y configurado en cada uno de los clústeres de Kubernetes de Tanzania.
- Uno o más sistemas de almacenamiento ONTAP de NetApp que ejecutan ONTAP 9.5 o superior.

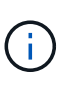

Se trata de una mejor práctica para cada instalación de Kubernetes en Tanzania en un sitio que consiste en disponer de una SVM dedicada para el almacenamiento persistente. Las puestas en marcha de varios sitios requieren sistemas de almacenamiento adicionales.

- Se debe configurar un back-end de almacenamiento Trident en cada clúster de Kubernetes tanzu con una SVM respaldada por un clúster de ONTAP.
- Un StorageClass predeterminado configurado en cada clúster Kubernetes tanzu con Astra Trident como aprovisionador de almacenamiento.
- Debe instalarse y configurar un equilibrador de carga en cada clúster de Kubernetes de Tanzu para equilibrar la carga y exponer Astra Control Center si está utilizando ingressType AccTraefik.
- Debe instalar y configurar un controlador de entrada en cada clúster de Kubernetes de Tanzu para exponer Astra Control Center si utiliza ingressType Generic.
- Debe configurarse un registro de imagen privada para alojar las imágenes de Astra Control Center de NetApp.
- Debe tener acceso de administrador del clúster al clúster Tanzania Kubernetes donde se está instalando Astra Control Center.
- Debe tener acceso de administrador a los clústeres de ONTAP de NetApp.
- Una estación de trabajo de administración de RHEL o Ubuntu.

## <span id="page-3-2"></span>**Instalar Astra Control Center**

Esta solución describe un procedimiento automatizado para instalar Astra Control Center mediante los libros de estrategia de Ansible. Si está buscando un procedimiento manual para instalar Astra Control Center, siga la guía detallada de instalación y operaciones ["aquí"](https://docs.netapp.com/us-en/astra-control-center/index.html).

- 1. Para utilizar los libros de estrategia de Ansible que ponen en marcha Astra Control Center, debe tener una máquina Ubuntu/RHEL con Ansible instalada. Siga los procedimientos ["aquí"](https://docs.netapp.com/us-en/netapp-solutions/automation/getting-started.html) Para Ubuntu y RHEL.
- 2. Clone el repositorio de GitHub que aloja el contenido de Ansible.

```
git clone https://github.com/NetApp-
Automation/na_astra_control_suite.git
```
3. Inicie sesión en el sitio de soporte de NetApp y descargue la versión más reciente de Astra Control Center de NetApp. Para ello, es necesario disponer de una licencia adjunta a su cuenta de NetApp. Después de descargar el tarball, transfiéralo a la estación de trabajo.

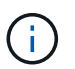

Para empezar con una licencia de prueba de Astra Control, visite ["Sitio de registro de](https://cloud.netapp.com/astra-register) [Astra"](https://cloud.netapp.com/astra-register).

- 4. Cree o obtenga el archivo kubeconfig con acceso de administrador al clúster de Kubernetes de tanzu de carga de trabajo o usuario en el que se va a instalar Astra Control Center.
- 5. Cambie el directorio a. na\_astra\_control\_suite.

```
cd na_astra_control_suite
```
6. Edite el vars/vars.yml archive y rellene las variables con la información necesaria.

```
#Define whether or not to push the Astra Control Center images to your
private registry [Allowed values: yes, no]
push_images: yes
#The directory hosting the Astra Control Center installer
installer_directory: /home/admin/
#Specify the ingress type. Allowed values - "AccTraefik" or "Generic"
#"AccTraefik" if you want the installer to create a LoadBalancer type
service to access ACC, requires MetalLB or similar.
#"Generic" if you want to create or configure ingress controller
yourself, installer just creates a ClusterIP service for traefik.
ingress_type: "AccTraefik"
#Name of the Astra Control Center installer (Do not include the
extension, just the name)
astra tar ball name: astra-control-center-22.04.0
#The complete path to the kubeconfig file of the kubernetes/openshift
cluster Astra Control Center needs to be installed to.
```
hosting k8s cluster kubeconfig path: /home/admin/cluster-kubeconfig.yml

#Namespace in which Astra Control Center is to be installed astra\_namespace: netapp-astra-cc

#Astra Control Center Resources Scaler. Leave it blank if you want to accept the Default setting. astra resources scaler: Default

#Storageclass to be used for Astra Control Center PVCs, it must be created before running the playbook [Leave it blank if you want the PVCs to use default storageclass] astra trident storageclass: basic

#Reclaim Policy for Astra Control Center Persistent Volumes [Allowed values: Retain, Delete] storageclass reclaim policy: Retain

#Private Registry Details astra registry name: "docker.io"

#Whether the private registry requires credentials [Allowed values: yes, no] require\_reg\_creds: yes

#If require reg creds is yes, then define the container image registry credentials #Usually, the registry namespace and usernames are same for individual users astra registry namespace: "registry-user" astra registry username: "registry-user" astra registry password: "password"

#Kuberenets/OpenShift secret name for Astra Control Center #This name will be assigned to the K8s secret created by the playbook astra registry secret name: "astra-registry-credentials"

#Astra Control Center FQDN acc\_fqdn\_address: astra-control-center.cie.netapp.com

#Name of the Astra Control Center instance acc account name: ACC Account Name

#Administrator details for Astra Control Center admin email address: admin@example.com admin first name: Admin admin\_last\_name: Admin

7. Ejecute el libro de estrategia para implementar Astra Control Center. El libro de estrategia requiere privilegios raíz para determinadas configuraciones.

Ejecute el siguiente comando para ejecutar el libro de estrategia si el usuario que ejecuta la tableta playbook es raíz o tiene un sudo configurado sin contraseñas.

ansible-playbook install\_acc\_playbook.yml

Si el usuario tiene configurado un acceso sudo basado en contraseña, ejecute el siguiente comando para ejecutar la libro de estrategia y, a continuación, introduzca la contraseña sudo.

```
ansible-playbook install acc playbook.yml -K
```
#### **Pasos posteriores a la instalación**

1. La instalación puede tardar varios minutos en completarse. Verifique que todos los pods y servicios del netapp-astra-cc el espacio de nombres está activo y en funcionamiento.

[netapp-user@rhel7 ~]\$ kubectl get all -n netapp-astra-cc

2. Compruebe la acc-operator-controller-manager registros para garantizar que se completa la instalación.

```
[netapp-user@rhel7 ~]$ kubectl logs deploy/acc-operator-controller-
manager -n netapp-acc-operator -c manager -f
```
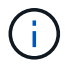

El siguiente mensaje indica que la instalación de Astra Control Center se ha realizado correctamente.

```
{"level":"info","ts":1624054318.029971,"logger":"controllers.AstraContro
lCenter","msg":"Successfully Reconciled AstraControlCenter in
[seconds]s","AstraControlCenter":"netapp-astra-
cc/astra","ae.Version":"[22.04.0]"}
```
3. El nombre de usuario para iniciar sesión en Astra Control Center es la dirección de correo electrónico del administrador que se proporciona en el archivo CRD y la contraseña es una cadena ACC- Se adjunta al UUID del Centro de control de Astra. Ejecute el siguiente comando:

[netapp-user@rhel7 ~]\$ oc get astracontrolcenters -n netapp-astra-cc NAME UUID astra 345c55a5-bf2e-21f0-84b8-b6f2bce5e95f

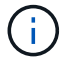

En este ejemplo, la contraseña es ACC-345c55a5-bf2e-21f0-84b8-b6f2bce5e95f.

4. Obtenga el IP del equilibrador de carga de servicio de Traefik si el ingressType es Accefik.

```
[netapp-user@rhel7 ~]$ oc get svc -n netapp-astra-cc | egrep
'EXTERNAL|traefik'
NAME CLUSTER-IP CONTROL CONTROL CONTROL CONTROL CONTROL CONTROL CONTROL CONTROL CONTROL CONTROL CONTROL CONTROL CONTROL CONTROL CONTROL CONTROL CONTROL CONTROL CONTROL CONTROL CONTROL CONTROL CONTROL CONTROL CONTROL CONTRO
EXTERNAL-IP PORT(S)
AGE
traefik LoadBalancer 172.30.99.142
10.61.186.181 80:30343/TCP,443:30060/TCP
16m
```
5. Agregue una entrada en el servidor DNS apuntando al FQDN que se proporciona en el archivo CRD de Astra Control Center al EXTERNAL-IP del servicio de trafik.

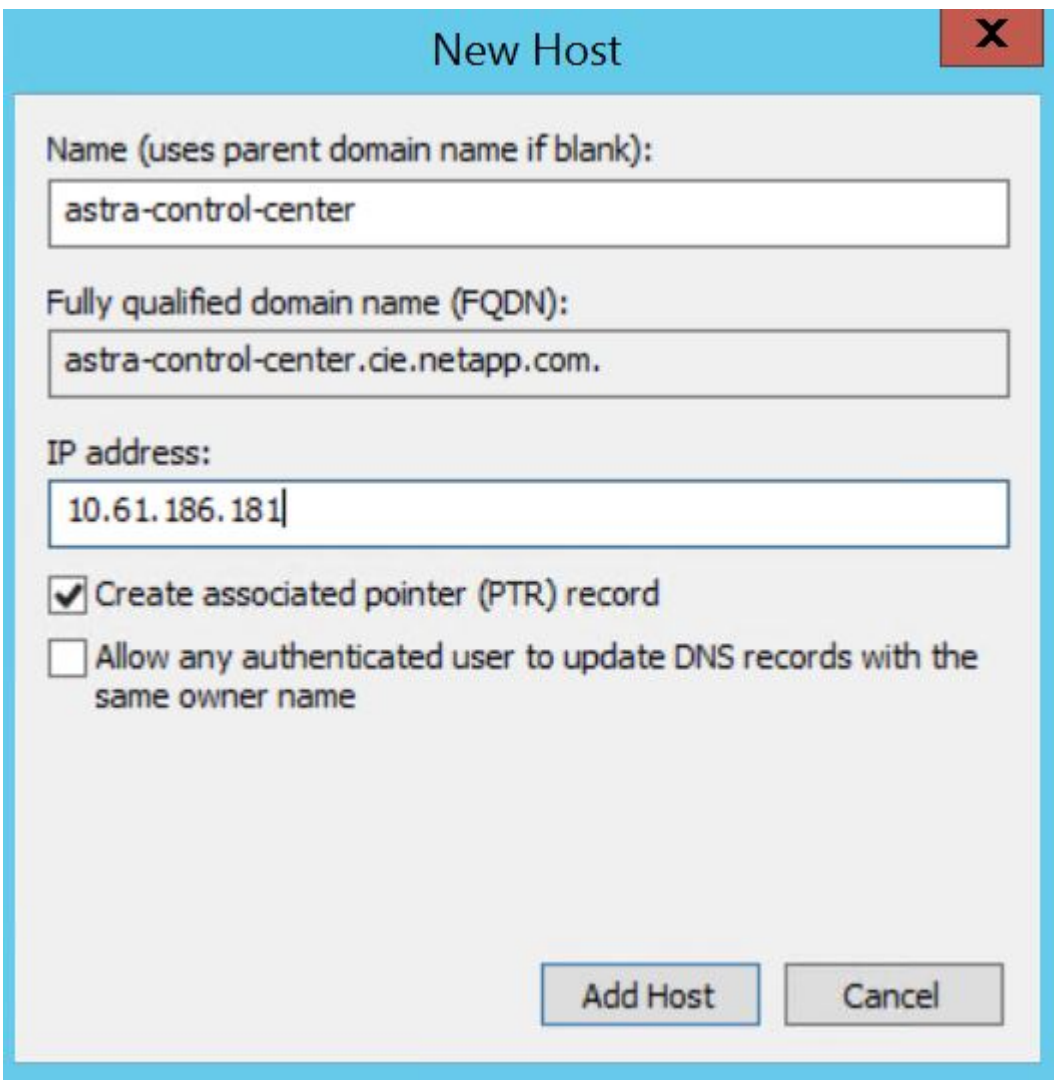

6. Inicie sesión en la GUI de Astra Control Center navegando por su FQDN.

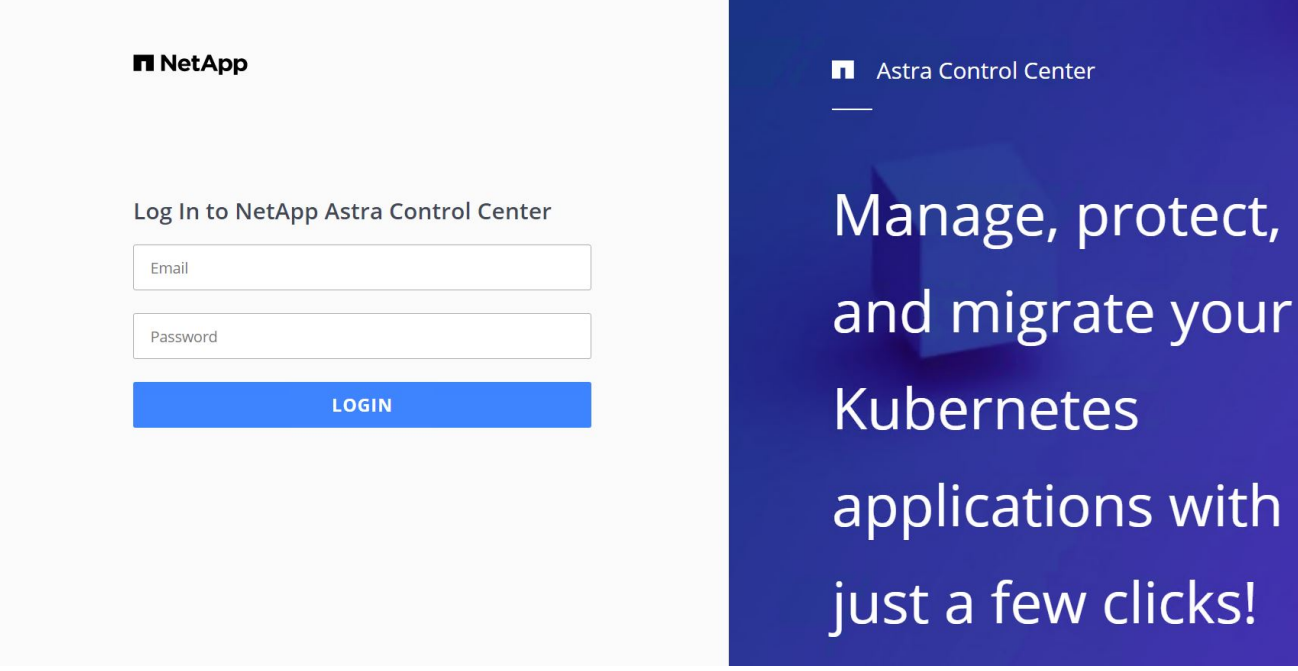

7. Cuando inicie sesión en la GUI de Astra Control Center por primera vez con la dirección de correo electrónico de administrador proporcionada en CRD, deberá cambiar la contraseña.

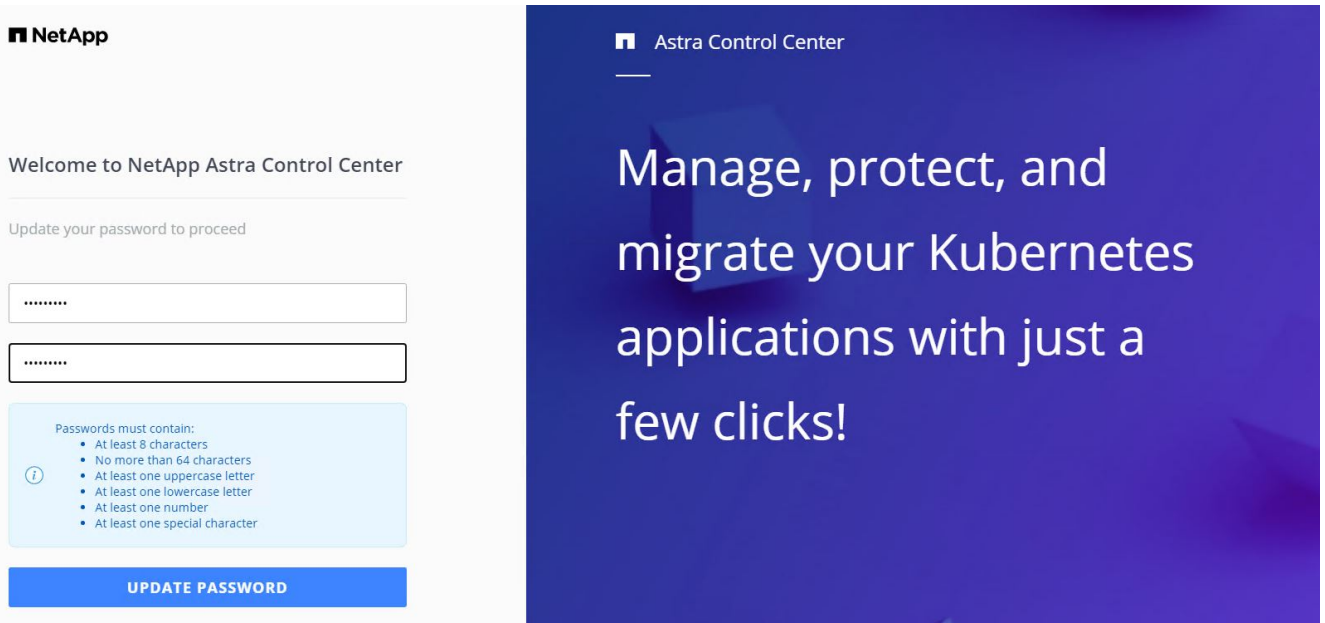

8. Si desea agregar un usuario a Astra Control Center, desplácese a cuenta > usuarios, haga clic en Agregar, introduzca los detalles del usuario y haga clic en Agregar.

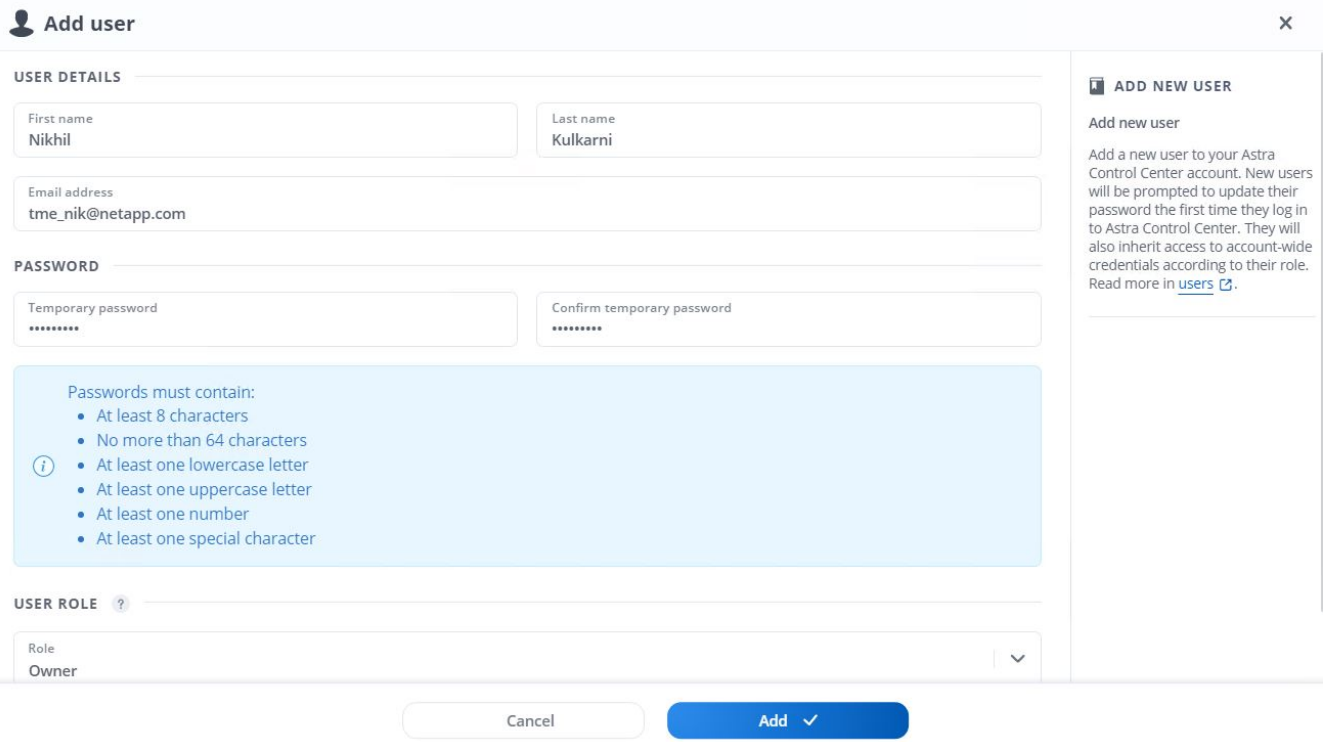

9. Astra Control Center requiere una licencia para que funcionen todas sus funciones. Para añadir una licencia, vaya a cuenta > Licencia, haga clic en Añadir licencia y cargue el archivo de licencia.

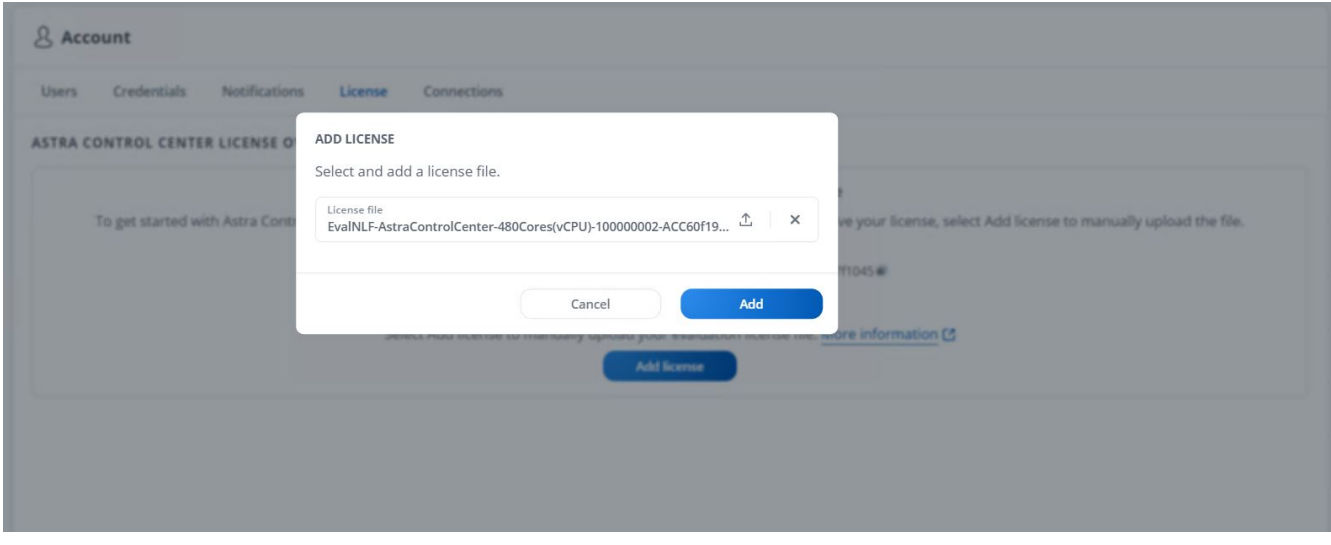

 $\left(\begin{smallmatrix} 1\ 1\end{smallmatrix}\right)$ 

Si tiene problemas con la instalación o la configuración de NetApp Astra Control Center, está disponible la base de conocimientos sobre problemas conocidos ["aquí".](https://kb.netapp.com/Advice_and_Troubleshooting/Cloud_Services/Astra)

### <span id="page-9-0"></span>**Registre sus clústeres de Kubernetes de VMware Tanzu con Astra Control Center**

Para permitir que Astra Control Center gestione sus cargas de trabajo, primero debe registrar sus clústeres de Kubernetes tanzu.

#### **Registre clústeres de Kubernetes de VMware Tanzania**

1. El primer paso es añadir los clústeres de Tanzania Kubernetes al Astra Control Center y gestionarlos. Vaya a Clusters y haga clic en Add a Cluster, cargue el archivo kubeconfig para el clúster Tanzania Kubernetes y haga clic en Select Storage.

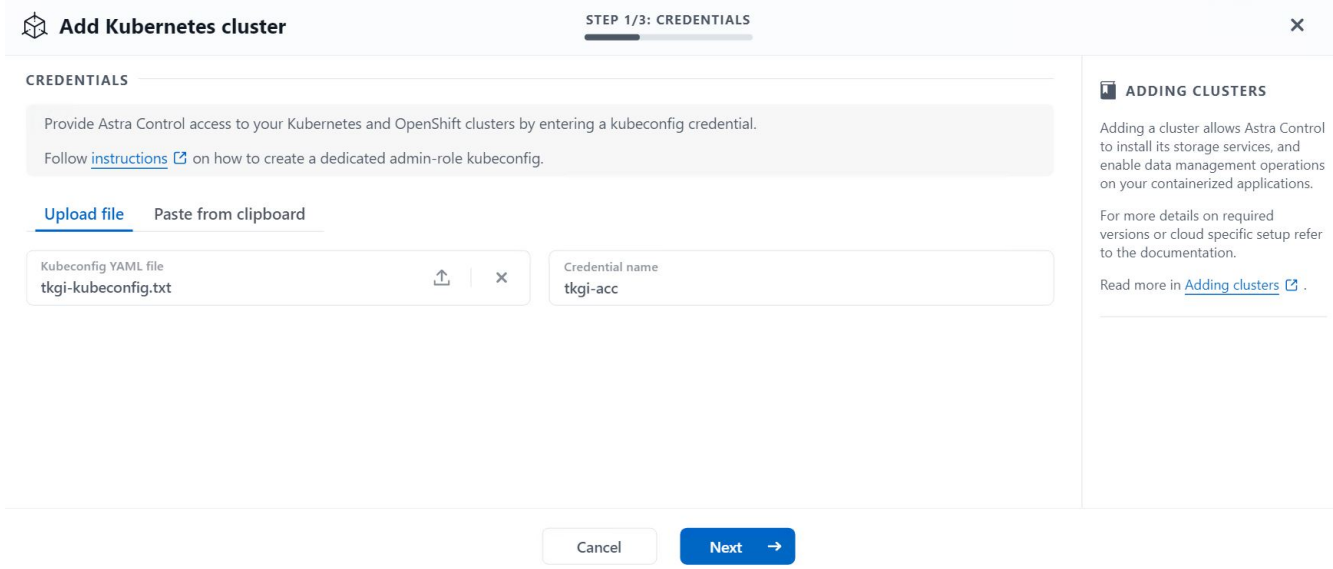

- 2. Astra Control Center detecta las clases de almacenamiento elegibles. Ahora seleccione la forma en que storagegrid aprovisiona volúmenes mediante Trident con backup de una SVM en ONTAP de NetApp y haga clic en Review. En el panel siguiente, compruebe los detalles y haga clic en Add Cluster.
- 3. Cuando se agrega el clúster, se mueve al estado de detección mientras Astra Control Center lo inspecciona e instala los agentes necesarios. El estado del clúster cambia de Healthy después de que se haya registrado correctamente.

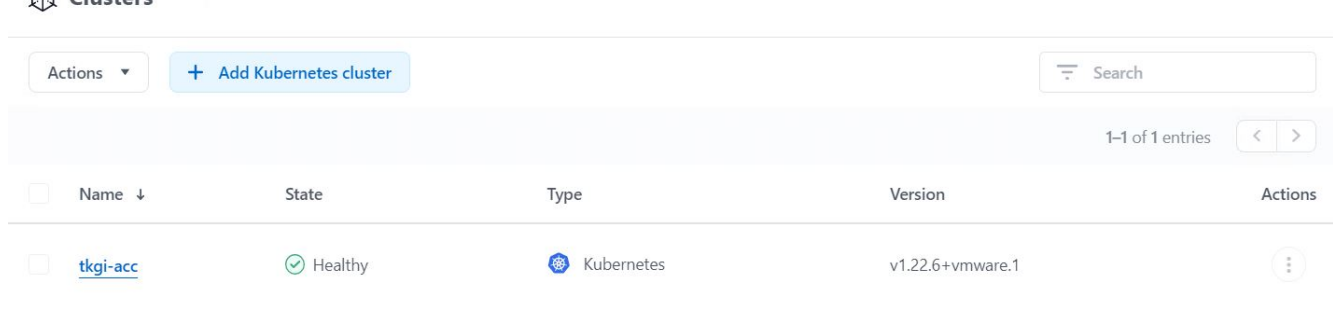

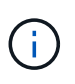

 $\phi$  Clusters

Todos los clústeres de Kubernetes de Tanzania que gestiona Astra Control Center deben tener acceso al registro de imágenes que se utilizó para su instalación, ya que los agentes instalados en los clústeres gestionados extraen las imágenes de ese registro.

4. Importe clústeres de ONTAP como recursos de almacenamiento que Astra Control Center gestiona como back-ends. Cuando se añaden los clústeres de Kubernetes tanzu a Astra y se configura un storagegrid, detecta e inspecciona automáticamente el clúster de ONTAP para realizar la copia de seguridad de

storageecleclass pero no la importa al Centro de control de Astra para su gestión.

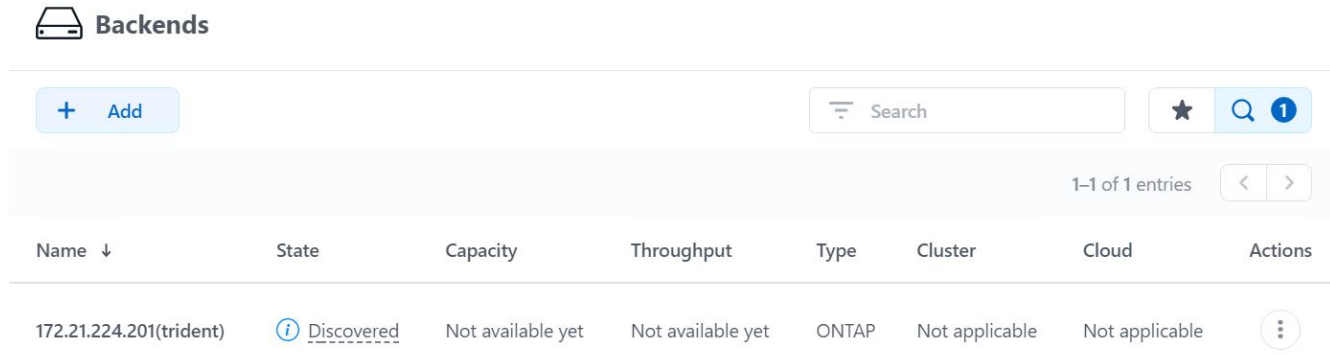

5. Para importar los clústeres de ONTAP, desplácese hasta Back-ends, haga clic en el menú desplegable y seleccione Manage junto al clúster de ONTAP que se va a gestionar. Introduzca las credenciales del clúster de ONTAP, haga clic en revisar información y, a continuación, haga clic en Importar back-end de almacenamiento.

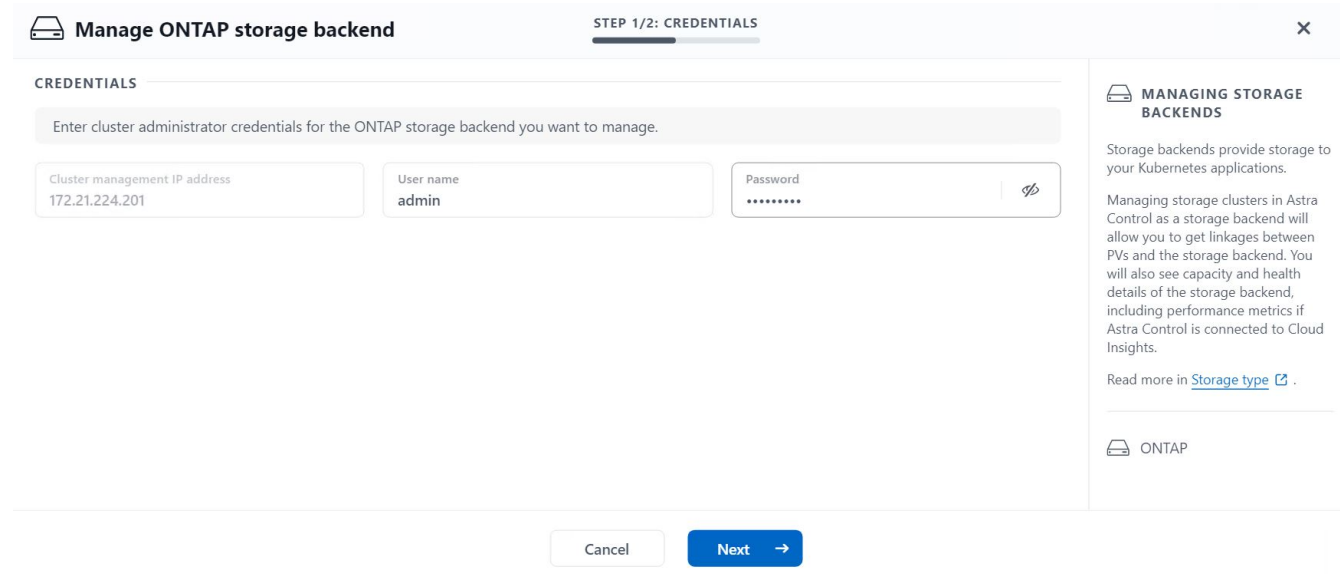

6. Una vez añadidos los back-ends, el estado cambia a Available. Ahora, estos back-ends presentan la información sobre los volúmenes persistentes en el clúster de Kubernetes tanzu y los volúmenes correspondientes en el sistema ONTAP.

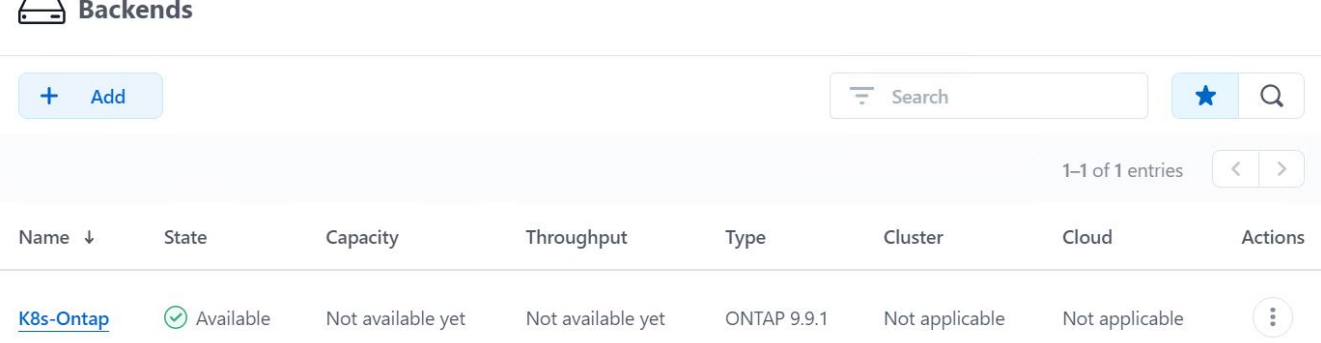

7. Para realizar operaciones de backup y restauración en todos los clústeres de Kubernetes de Tanzania mediante Astra Control Center, debe aprovisionar un bloque de almacenamiento de objetos que sea compatible con el protocolo S3. Las opciones admitidas actualmente son ONTAP S3, StorageGRID, AWS S3 y almacenamiento blob de Microsoft Azure. Para el objetivo de esta instalación, vamos a configurar un bloque de AWS S3. Vaya a Buckets, haga clic en Add bucket y seleccione Generic S3. Introduzca los detalles sobre el bloque de S3 y las credenciales para acceder a él, haga clic en la casilla de comprobación Mase this Bucket Default Bucket para el cloud y, a continuación, haga clic en Add.

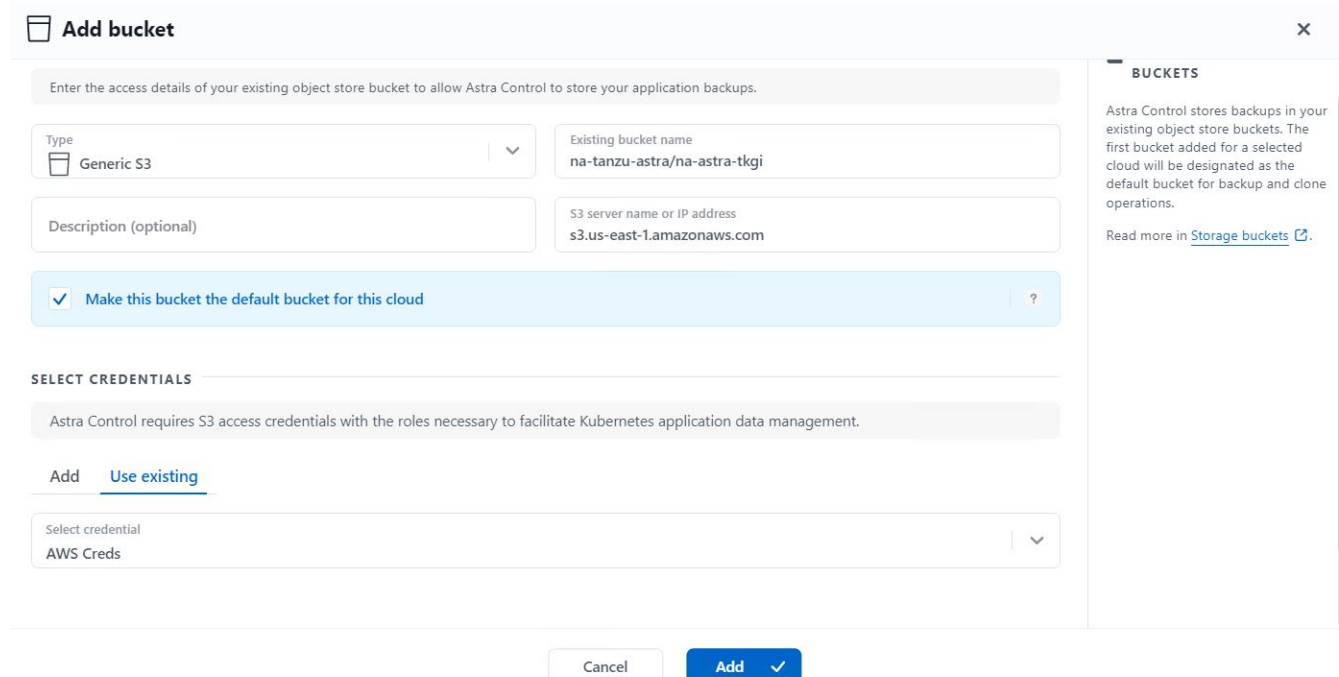

### <span id="page-12-0"></span>**Elija las aplicaciones que desea proteger**

Después de registrar los clústeres de Tanzania Kubernetes, podrá descubrir las aplicaciones que se implementan y gestionan a través de Astra Control Center.

### **Gestione las aplicaciones**

1. Una vez registrados los clústeres de Tanzu Kubernetes y los back-ends de ONTAP en el Centro de control de Astra, el centro de control inicia automáticamente el descubrimiento de las aplicaciones en todos los espacios de nombres que utilizan storageeclcaso configurado con el back-end de ONTAP especificado.

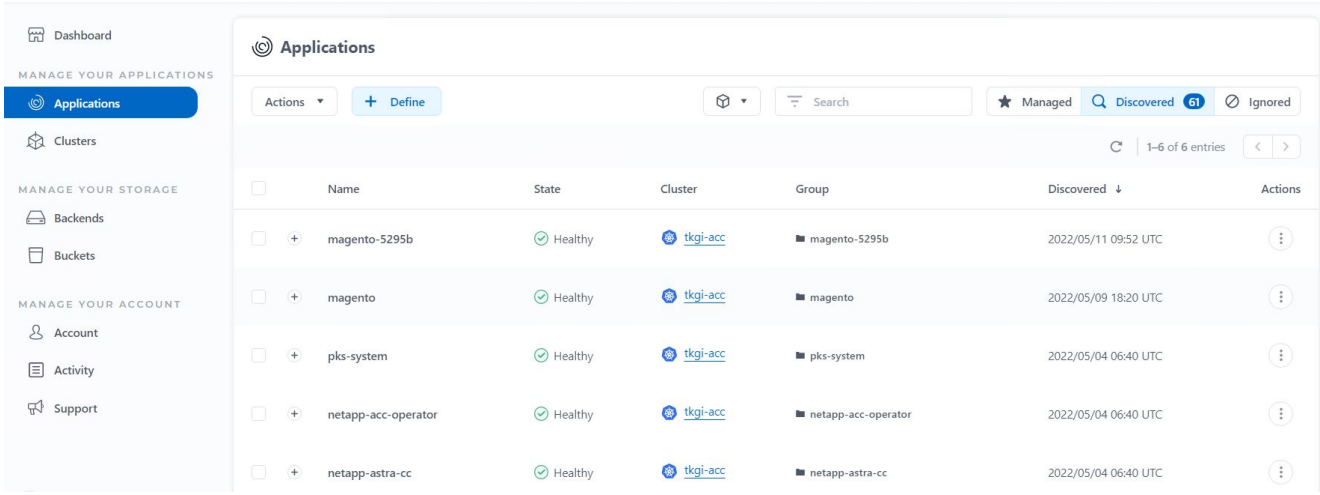

2. Desplácese a aplicaciones > descubiertas y haga clic en el menú desplegable situado junto a la aplicación que desea gestionar mediante Astra. A continuación, haga clic en gestionar.

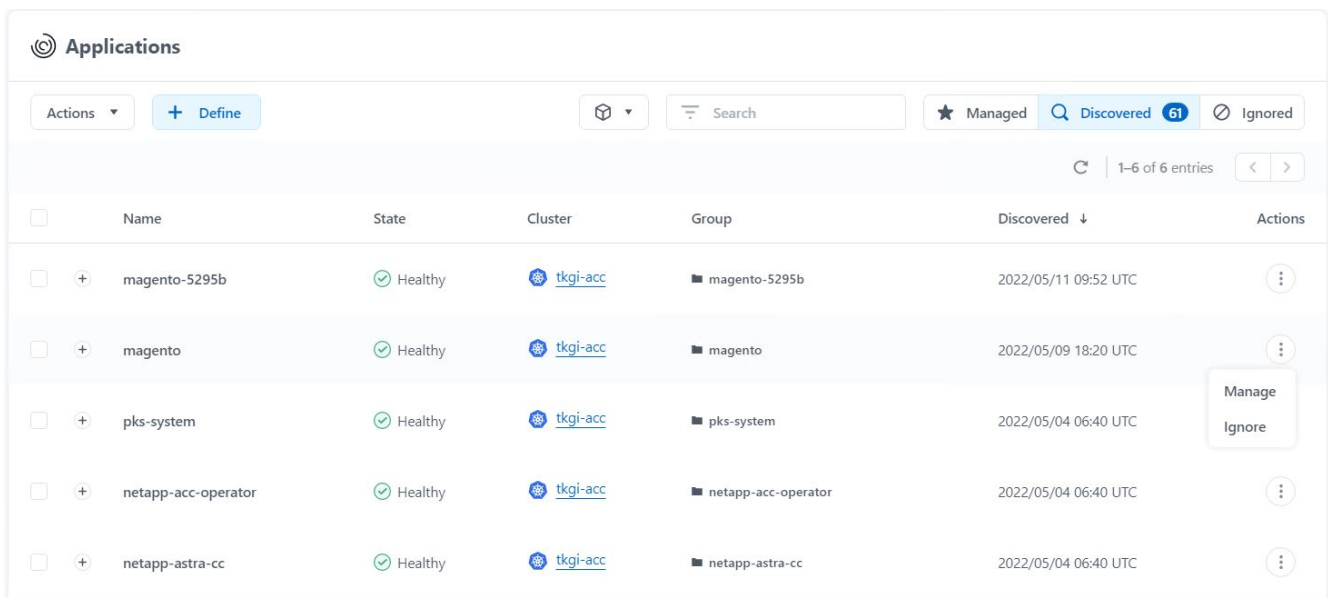

3. La aplicación entra en el estado disponible y se puede ver en la ficha gestionado de la sección aplicaciones.

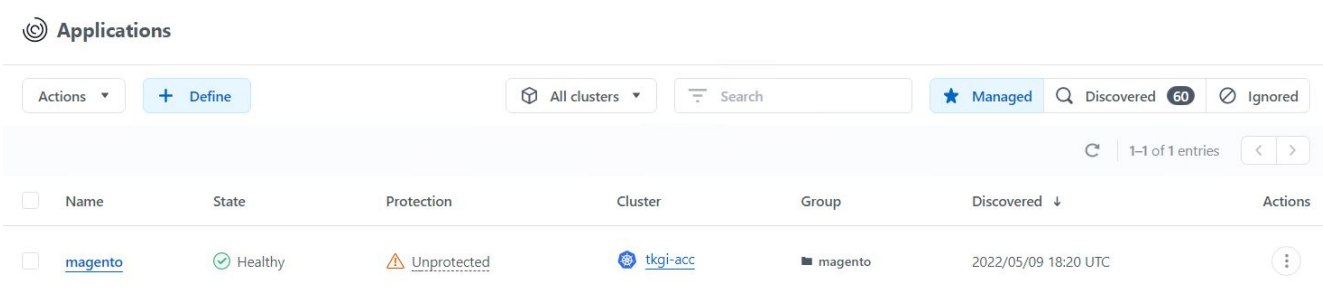

### <span id="page-14-0"></span>**Proteja sus aplicaciones**

Una vez que Astra Control Center gestiona las cargas de trabajo de las aplicaciones, puede configurar los ajustes de protección para esas cargas de trabajo.

### **Crear una instantánea de aplicación**

Una copia Snapshot de una aplicación crea una copia Snapshot de ONTAP y una copia de los metadatos de la aplicación que se pueden usar para restaurar o clonar la aplicación en un momento específico según esa copia Snapshot.

1. Para tomar una instantánea de la aplicación, desplácese a la ficha aplicaciones > gestionado y haga clic en la aplicación de la que desea realizar una copia snapshot. Haga clic en el menú desplegable junto al nombre de la aplicación y haga clic en Snapshot.

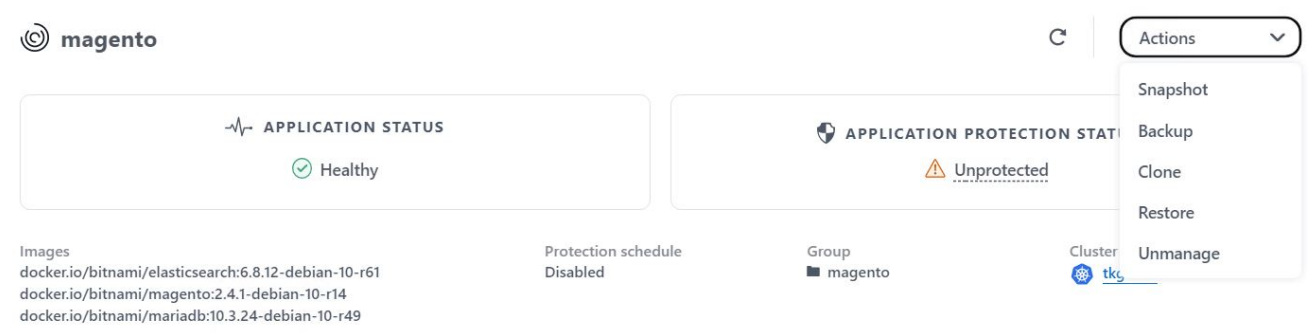

2. Introduzca los detalles de la snapshot, haga clic en Siguiente y luego en Snapshot. La creación de la snapshot tarda aproximadamente un minuto y el estado cambia a disponible después de que se cree correctamente la snapshot.

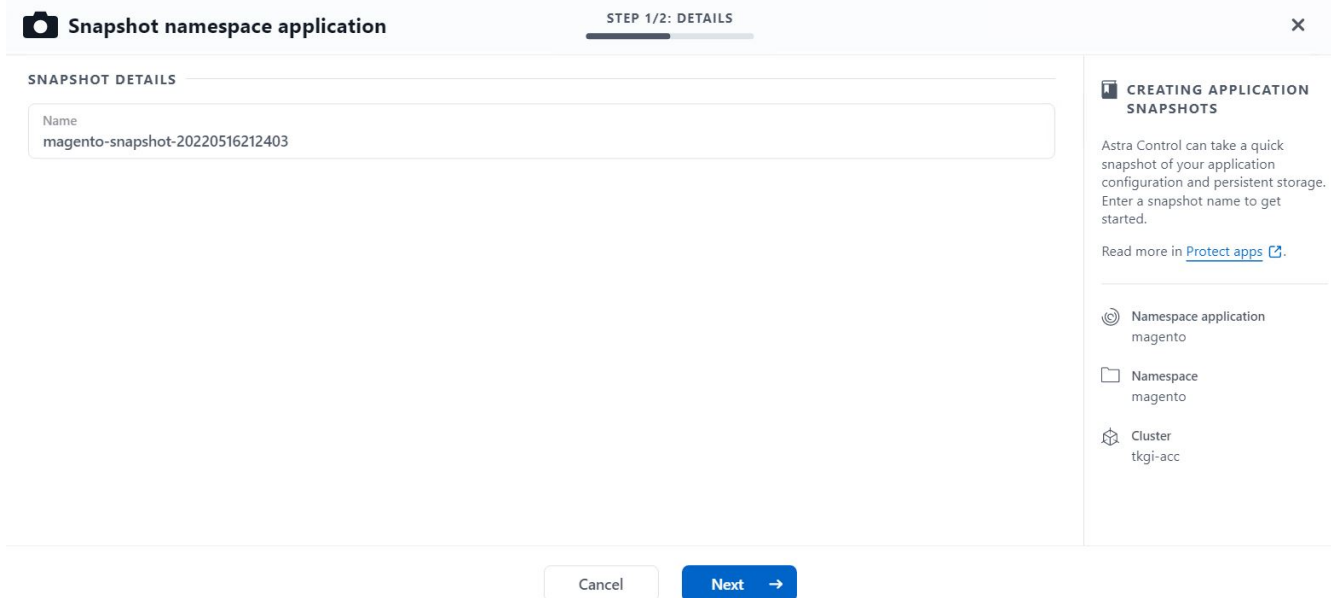

### **Crear un backup de aplicación**

Un backup de una aplicación captura el estado activo de la aplicación y la configuración de sus recursos de TI, los coloca en archivos y los almacena en un bloque de almacenamiento de objetos remotos.

1. Para realizar la copia de seguridad y la restauración de las aplicaciones gestionadas en el Centro de control de Astra, debe configurar los ajustes de superusuario para los sistemas ONTAP de respaldo como requisito previo. Para ello, introduzca los comandos siguientes.

```
ONTAP::> export-policy rule modify -vserver ocp-trident -policyname
default -ruleindex 1 -superuser sys
ONTAP::> export-policy rule modify -policyname default -ruleindex 1
-anon 65534 -vserver ocp-trident
```
2. Para crear una copia de seguridad de la aplicación gestionada en Astra Control Center, desplácese a la ficha aplicaciones > administradas y haga clic en la aplicación de la que desea realizar una copia de seguridad. Haga clic en el menú desplegable junto al nombre de la aplicación y haga clic en copia de seguridad.

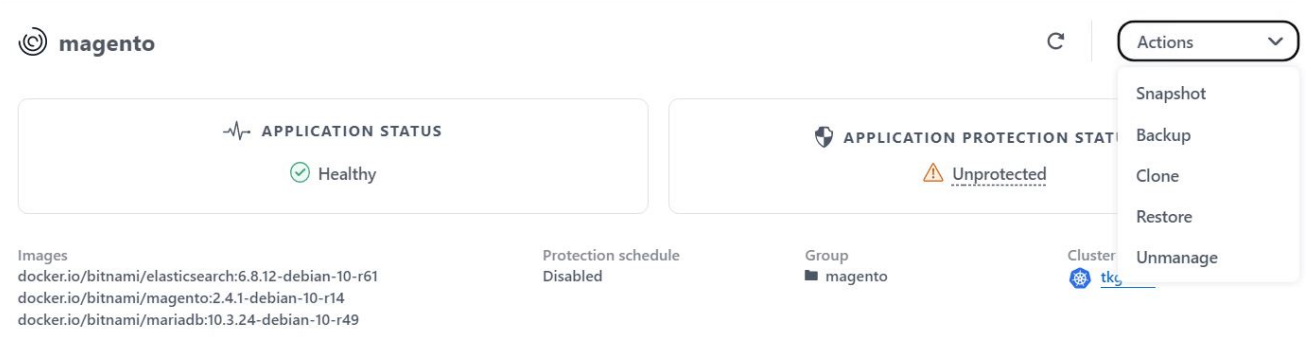

3. Introduzca los detalles de la copia de seguridad, seleccione el bloque de almacenamiento de objetos donde se retengan los archivos de copia de seguridad, haga clic en Siguiente y, tras revisar los detalles, haga clic en Backup. Según el tamaño de la aplicación y los datos, el backup puede tardar varios minutos y el estado del backup pasa a estar disponible después de que el backup se haya completado correctamente.

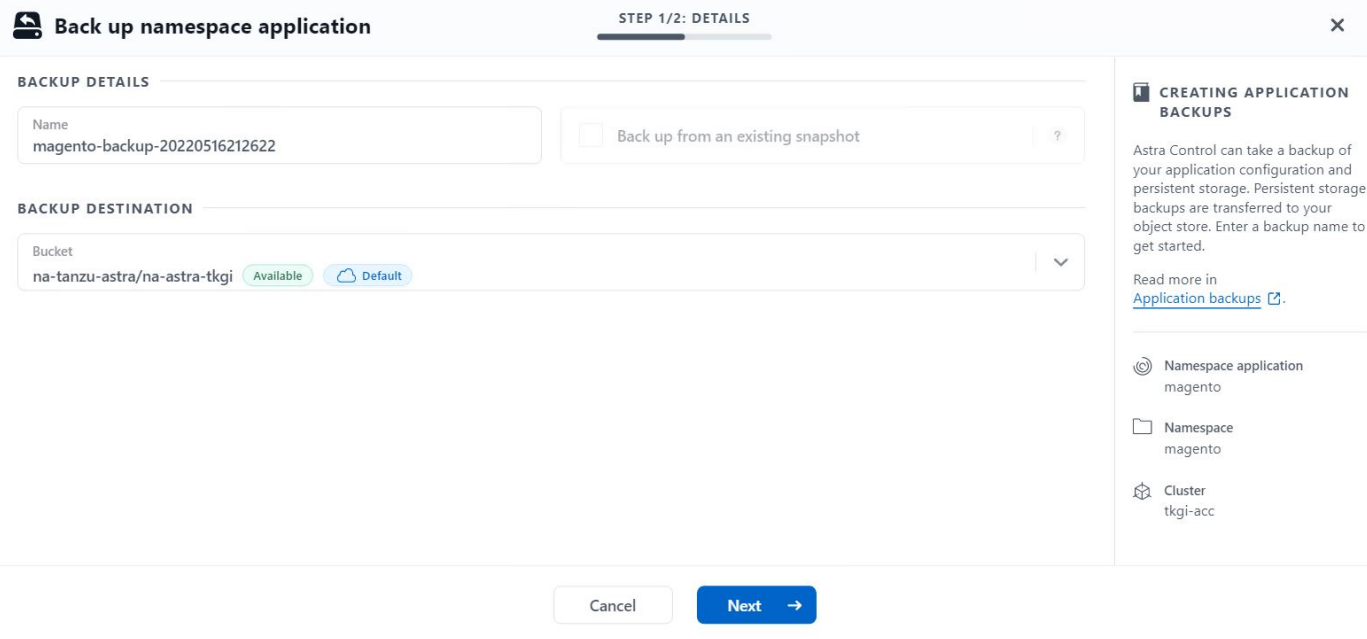

#### **Restaurar una aplicación**

Con solo pulsar un botón, puede restaurar una aplicación en el espacio de nombres de origen del mismo clúster o en un clúster remoto para realizar tareas de protección de aplicaciones y recuperación ante desastres.

1. Para restaurar una aplicación, desplácese a la ficha aplicaciones > administradas y haga clic en la aplicación en cuestión. Haga clic en el menú desplegable junto al nombre de la aplicación y haga clic en Restaurar.

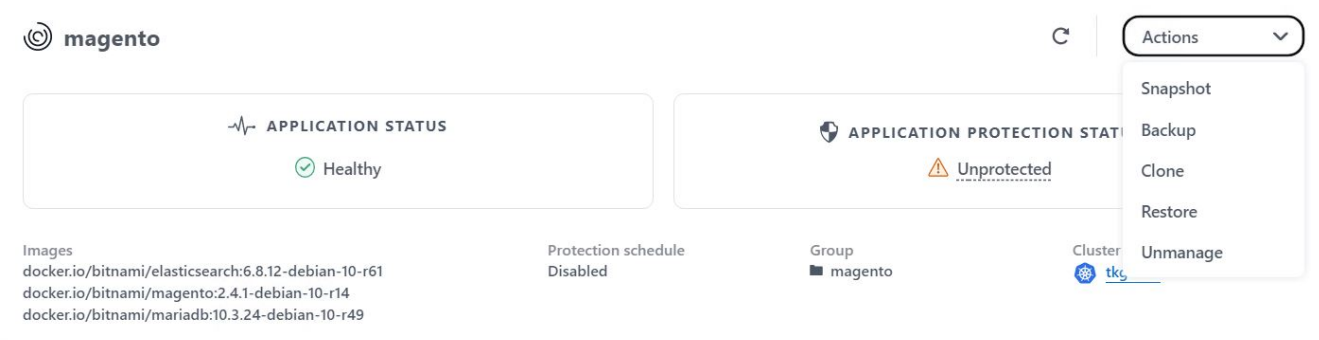

2. Introduzca el nombre del espacio de nombres de la restauración, seleccione el clúster donde desea restaurarlo y elija si desea restaurarlo desde la copia de Snapshot existente o desde el backup de la aplicación. Haga clic en Siguiente.

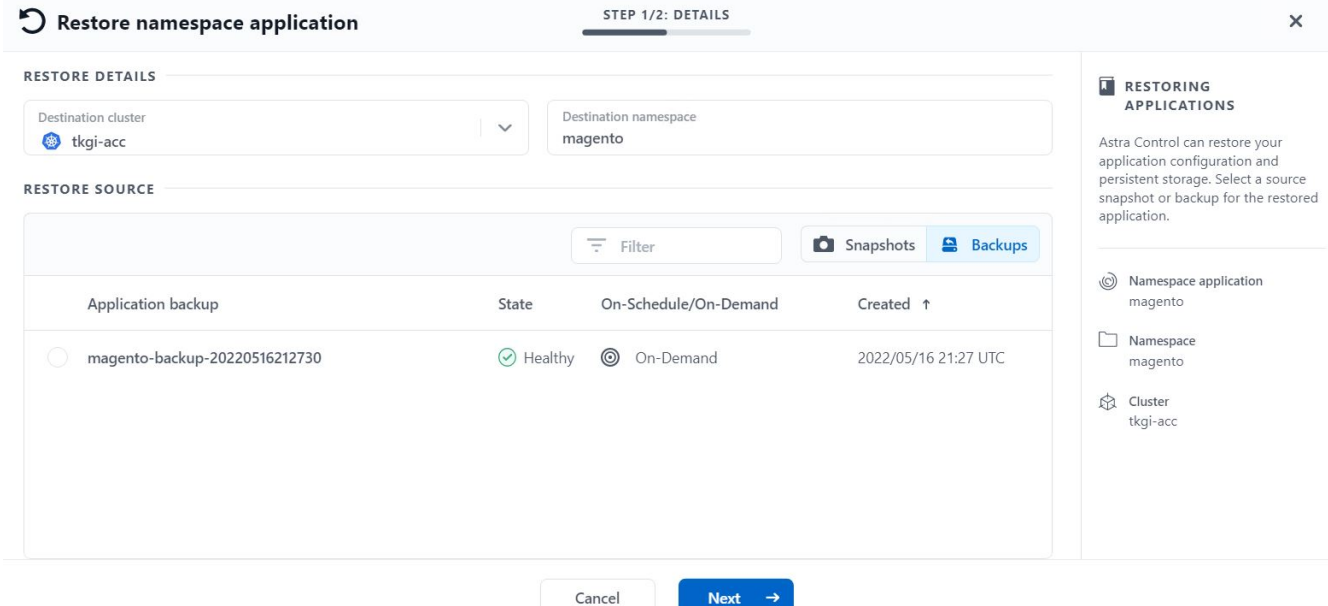

3. En el panel de revisión, introduzca restore Y haga clic en Restaurar después de haber revisado los detalles.

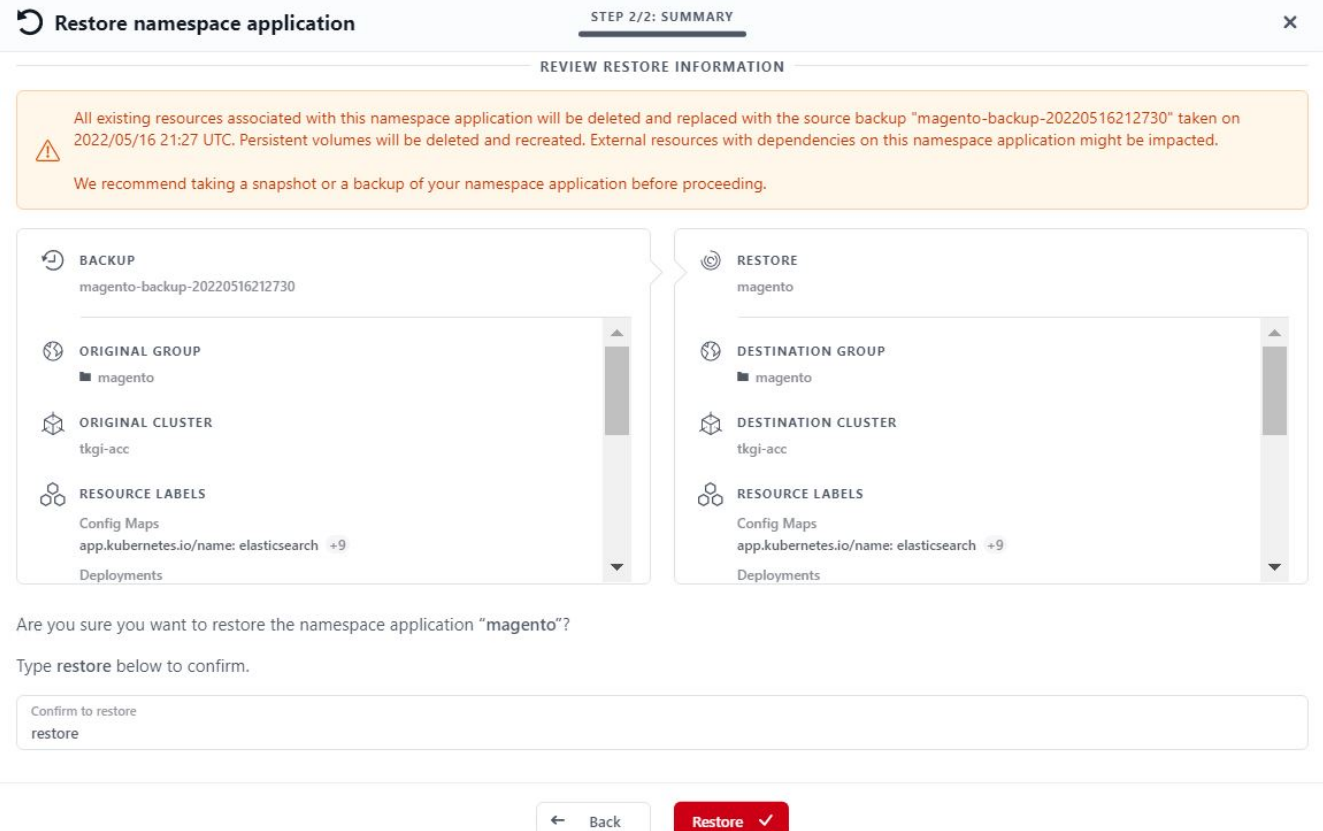

4. La nueva aplicación pasa al estado de restauración mientras Astra Control Center restaura la aplicación en el clúster seleccionado. Una vez que todos los recursos de la aplicación son instalados y detectados por Astra, la aplicación pasa al estado disponible.

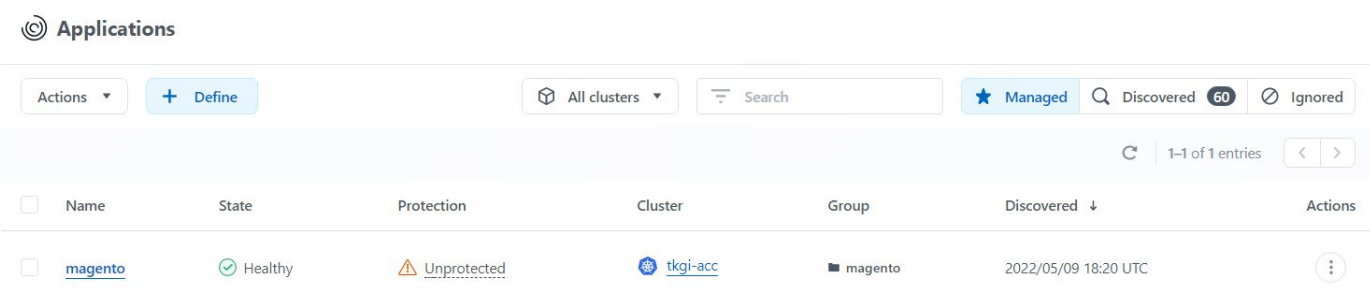

### **Clonar una aplicación**

Es posible clonar una aplicación en el clúster de origen o en un clúster remoto para fines de desarrollo/pruebas o protección de aplicaciones y recuperación ante desastres. La clonado de una aplicación dentro del mismo clúster en el mismo back-end de almacenamiento utiliza la tecnología FlexClone de NetApp, que clona las RVP de forma instantánea y ahorra espacio de almacenamiento.

1. Para clonar una aplicación, vaya a la ficha aplicaciones > administradas y haga clic en la aplicación en cuestión. Haga clic en el menú desplegable junto al nombre de la aplicación y haga clic en Clonar.

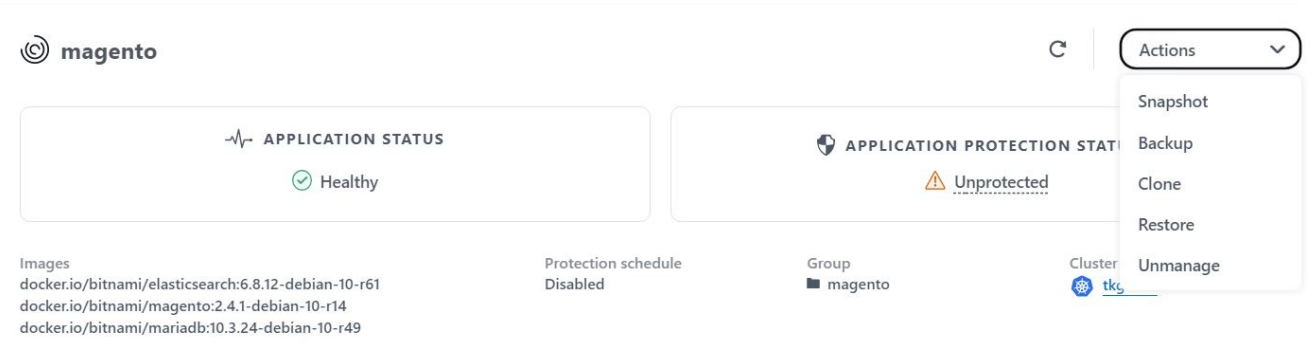

2. Introduzca los detalles del nuevo espacio de nombres, seleccione el clúster al que desea clonarlo y elija si desea clonarlo desde una snapshot existente, desde un backup o desde el estado actual de la aplicación. Haga clic en Siguiente y, a continuación, en Clonar en el panel de revisión después de haber revisado los detalles.

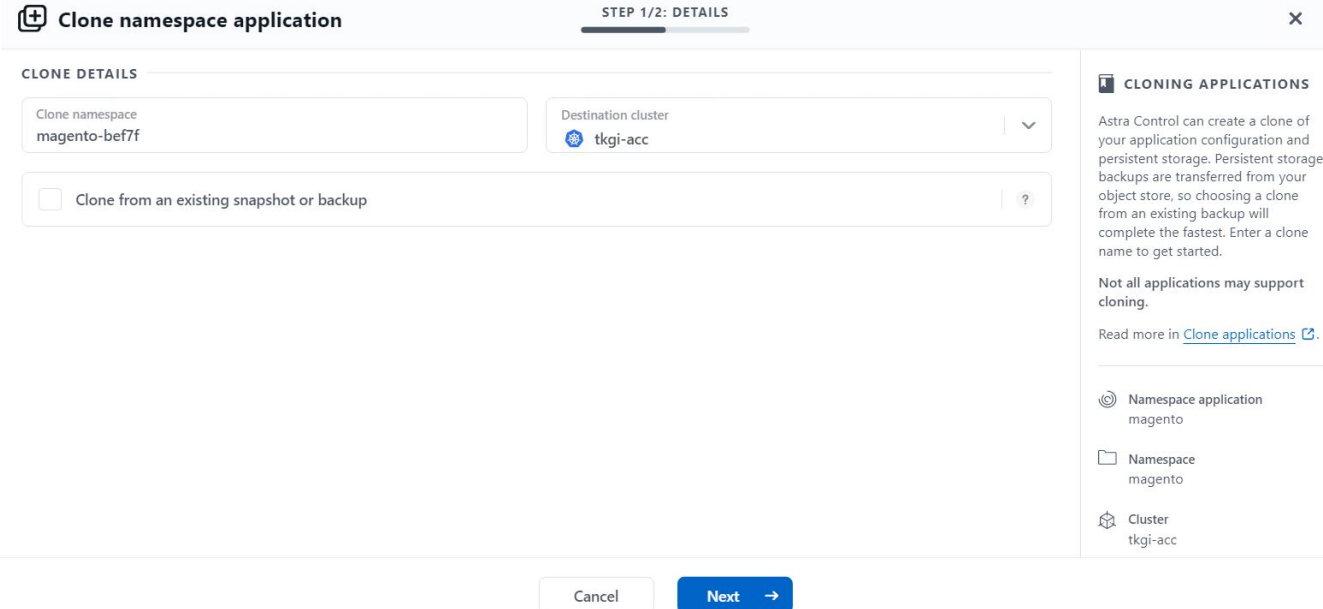

3. La nueva aplicación pasa al estado de descubrimiento mientras Astra Control Center crea la aplicación en el clúster seleccionado. Una vez que todos los recursos de la aplicación son instalados y detectados por Astra, la aplicación pasa al estado disponible.

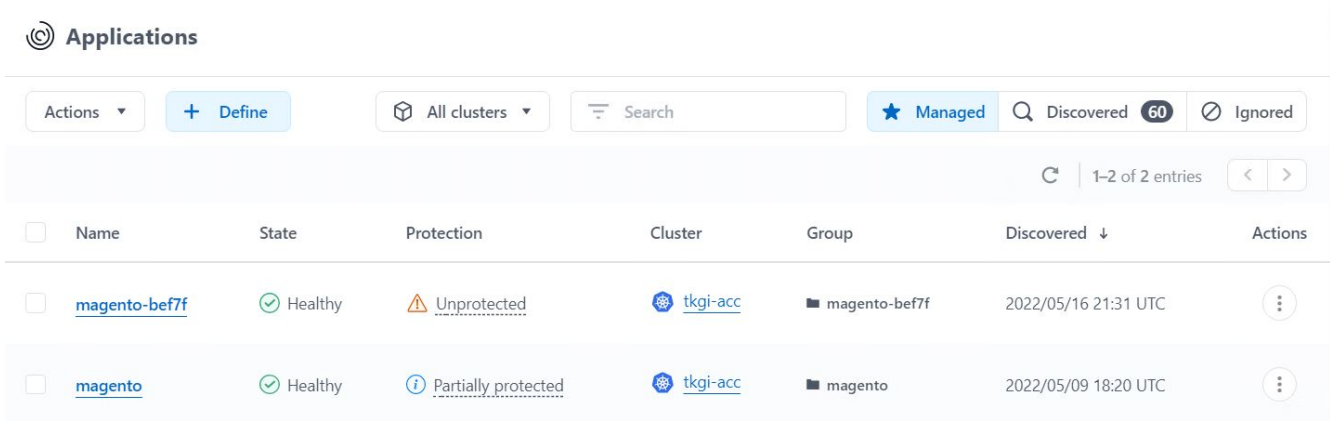

#### **Información de copyright**

Copyright © 2024 NetApp, Inc. Todos los derechos reservados. Imprimido en EE. UU. No se puede reproducir este documento protegido por copyright ni parte del mismo de ninguna forma ni por ningún medio (gráfico, electrónico o mecánico, incluidas fotocopias, grabaciones o almacenamiento en un sistema de recuperación electrónico) sin la autorización previa y por escrito del propietario del copyright.

El software derivado del material de NetApp con copyright está sujeto a la siguiente licencia y exención de responsabilidad:

ESTE SOFTWARE LO PROPORCIONA NETAPP «TAL CUAL» Y SIN NINGUNA GARANTÍA EXPRESA O IMPLÍCITA, INCLUYENDO, SIN LIMITAR, LAS GARANTÍAS IMPLÍCITAS DE COMERCIALIZACIÓN O IDONEIDAD PARA UN FIN CONCRETO, CUYA RESPONSABILIDAD QUEDA EXIMIDA POR EL PRESENTE DOCUMENTO. EN NINGÚN CASO NETAPP SERÁ RESPONSABLE DE NINGÚN DAÑO DIRECTO, INDIRECTO, ESPECIAL, EJEMPLAR O RESULTANTE (INCLUYENDO, ENTRE OTROS, LA OBTENCIÓN DE BIENES O SERVICIOS SUSTITUTIVOS, PÉRDIDA DE USO, DE DATOS O DE BENEFICIOS, O INTERRUPCIÓN DE LA ACTIVIDAD EMPRESARIAL) CUALQUIERA SEA EL MODO EN EL QUE SE PRODUJERON Y LA TEORÍA DE RESPONSABILIDAD QUE SE APLIQUE, YA SEA EN CONTRATO, RESPONSABILIDAD OBJETIVA O AGRAVIO (INCLUIDA LA NEGLIGENCIA U OTRO TIPO), QUE SURJAN DE ALGÚN MODO DEL USO DE ESTE SOFTWARE, INCLUSO SI HUBIEREN SIDO ADVERTIDOS DE LA POSIBILIDAD DE TALES DAÑOS.

NetApp se reserva el derecho de modificar cualquiera de los productos aquí descritos en cualquier momento y sin aviso previo. NetApp no asume ningún tipo de responsabilidad que surja del uso de los productos aquí descritos, excepto aquello expresamente acordado por escrito por parte de NetApp. El uso o adquisición de este producto no lleva implícita ninguna licencia con derechos de patente, de marcas comerciales o cualquier otro derecho de propiedad intelectual de NetApp.

Es posible que el producto que se describe en este manual esté protegido por una o más patentes de EE. UU., patentes extranjeras o solicitudes pendientes.

LEYENDA DE DERECHOS LIMITADOS: el uso, la copia o la divulgación por parte del gobierno están sujetos a las restricciones establecidas en el subpárrafo (b)(3) de los derechos de datos técnicos y productos no comerciales de DFARS 252.227-7013 (FEB de 2014) y FAR 52.227-19 (DIC de 2007).

Los datos aquí contenidos pertenecen a un producto comercial o servicio comercial (como se define en FAR 2.101) y son propiedad de NetApp, Inc. Todos los datos técnicos y el software informático de NetApp que se proporcionan en este Acuerdo tienen una naturaleza comercial y se han desarrollado exclusivamente con fondos privados. El Gobierno de EE. UU. tiene una licencia limitada, irrevocable, no exclusiva, no transferible, no sublicenciable y de alcance mundial para utilizar los Datos en relación con el contrato del Gobierno de los Estados Unidos bajo el cual se proporcionaron los Datos. Excepto que aquí se disponga lo contrario, los Datos no se pueden utilizar, desvelar, reproducir, modificar, interpretar o mostrar sin la previa aprobación por escrito de NetApp, Inc. Los derechos de licencia del Gobierno de los Estados Unidos de América y su Departamento de Defensa se limitan a los derechos identificados en la cláusula 252.227-7015(b) de la sección DFARS (FEB de 2014).

#### **Información de la marca comercial**

NETAPP, el logotipo de NETAPP y las marcas que constan en <http://www.netapp.com/TM>son marcas comerciales de NetApp, Inc. El resto de nombres de empresa y de producto pueden ser marcas comerciales de sus respectivos propietarios.